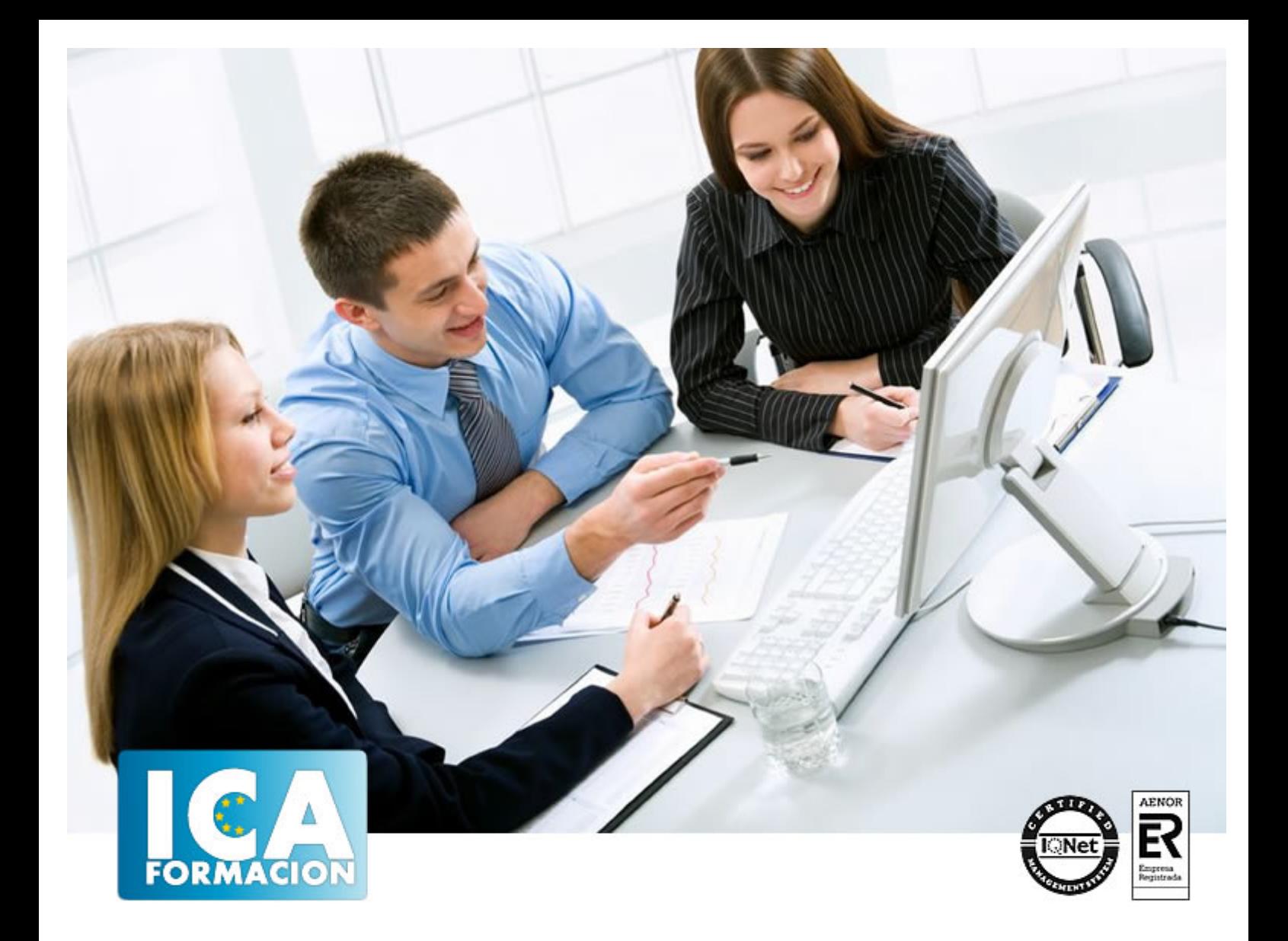

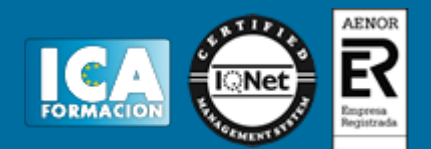

**Duración:** 60 horas

**Precio:** consultar euros.

**Modalidad:** e-learning

## **Objetivos:**

Linux, como todo sistema operativo, establece la comunicación entre el usuario y su PC. La versión Red Had de Linux es la más utilizada, dispone de un entrono gráfico muy ameno e intuitivo. Linux puede convivir perfectamente con otro sistema operativo, pero siempre guardando su singularidad y prestaciones. En este curso se familiarizará con este sistema operativo llegando a dominarlo a nivel de usuario. Calc es un programa perteneciente a la "familia" de Open Office.org cuya finalidad se basa en el tratamiento de hojas de cálculo para procesamientos de datos estadísticos, financieros, científicos o económicos. Con este curso sacará el máximo partido de esta aplicación usándola de modo profesional o a nivel usuario. Disfrute aprendiendo a utilizar sus herramientas para realizar cálculos de forma sencilla, elaborar facturas, representar gráficos, etc. Writer es el procesador de textos del paquete Open Office. Org y, gracias a su funcionalidad, es el producto más utilizado de todos. Nos encontramos ante una aplicación verdaderamente eficiente que contiene todos los recursos para elaborar documentos de toda índole, desde el informe más sofisticado hasta la carta más simple. Aprenderá con este curso a elaborar documentos con toda una serie de herramientas que permiten combinar textos y gráficos de una forma cómoda e intuitiva. El curso incluye numerosas las prácticas, así como explicaciones audiovisuales y cuestionarios.

# **Metodología:**

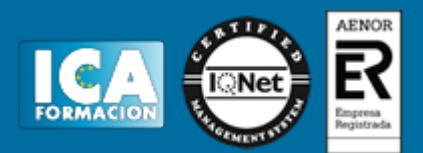

El Curso será desarrollado con una metodología a Distancia/on line. El sistema de enseñanza a distancia está organizado de tal forma que el alumno pueda compatibilizar el estudio con sus ocupaciones laborales o profesionales, también se realiza en esta modalidad para permitir el acceso al curso a aquellos alumnos que viven en zonas rurales lejos de los lugares habituales donde suelen realizarse los cursos y que tienen interés en continuar formándose. En este sistema de enseñanza el alumno tiene que seguir un aprendizaje sistemático y un ritmo de estudio, adaptado a sus circunstancias personales de tiempo

El alumno dispondrá de un extenso material sobre los aspectos teóricos del Curso que deberá estudiar para la realización de pruebas objetivas tipo test. Para el aprobado se exigirá un mínimo de 75% del total de las respuestas acertadas.

El Alumno tendrá siempre que quiera a su disposición la atención de los profesionales tutores del curso. Así como consultas telefónicas y a través de la plataforma de teleformación si el curso es on line. Entre el material entregado en este curso se adjunta un documento llamado Guía del Alumno dónde aparece un horario de tutorías telefónicas y una dirección de e-mail dónde podrá enviar sus consultas, dudas y ejercicios El alumno cuenta con un período máximo de tiempo para la finalización del curso, que dependerá del tipo de curso elegido y de las horas del mismo.

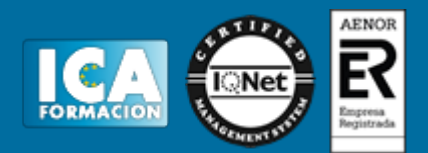

# **Profesorado:**

Nuestro Centro fundado en 1996 dispone de 1000 m2 dedicados a formación y de 7 campus virtuales.

Tenemos una extensa plantilla de profesores especializados en las diferentes áreas formativas con amplia experiencia docentes: Médicos, Diplomados/as en enfermería, Licenciados/as en psicología, Licencidos/as en odontología, Licenciados/as en Veterinaria, Especialistas en Administración de empresas, Economistas, Ingenieros en informática, Educadodores/as sociales etc…

El alumno podrá contactar con los profesores y formular todo tipo de dudas y consultas de las siguientes formas:

-Por el aula virtual, si su curso es on line -Por e-mail -Por teléfono

## **Medios y materiales docentes**

-Temario desarrollado.

-Pruebas objetivas de autoevaluación y evaluación.

-Consultas y Tutorías personalizadas a través de teléfono, correo, fax, Internet y de la Plataforma propia de Teleformación de la que dispone el Centro.

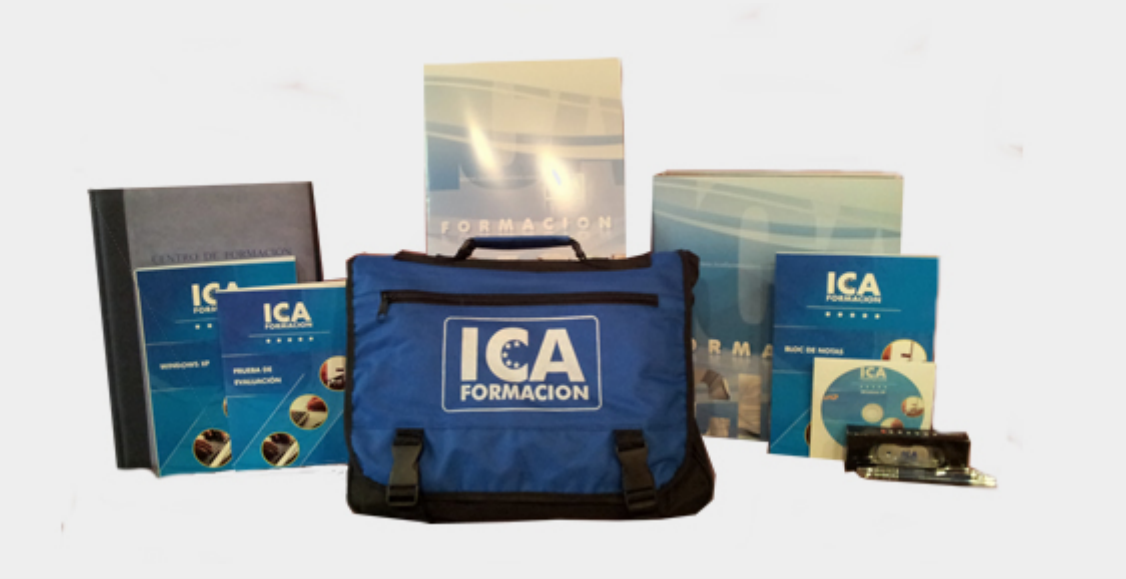

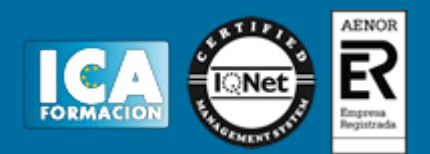

# **Bolsa de empleo:**

El alumno en desemple puede incluir su currículum en nuestra bolsa de empleo y prácticas. Le pondremos en contacto con nuestras empresas colaboradoras en todo el territorio nacional

## **Comunidad:**

Participa de nuestra comunidad y disfruta de muchas ventajas: descuentos, becas, promociones,etc....

## **Formas de pago:**

- -Mediante transferencia
- -Por cargo bancario
- -Mediante tarjeta
- -Por Pay pal

-Consulta nuestras facilidades de pago y la posibilidad de fraccionar tus pagos sin intereses

## **Titulación:**

Una vez finalizado el curso, el alumno recibirá por correo o mensajería la titulación que acredita el haber superado con éxito todas las pruebas de conocimientos propuestas en el mismo.

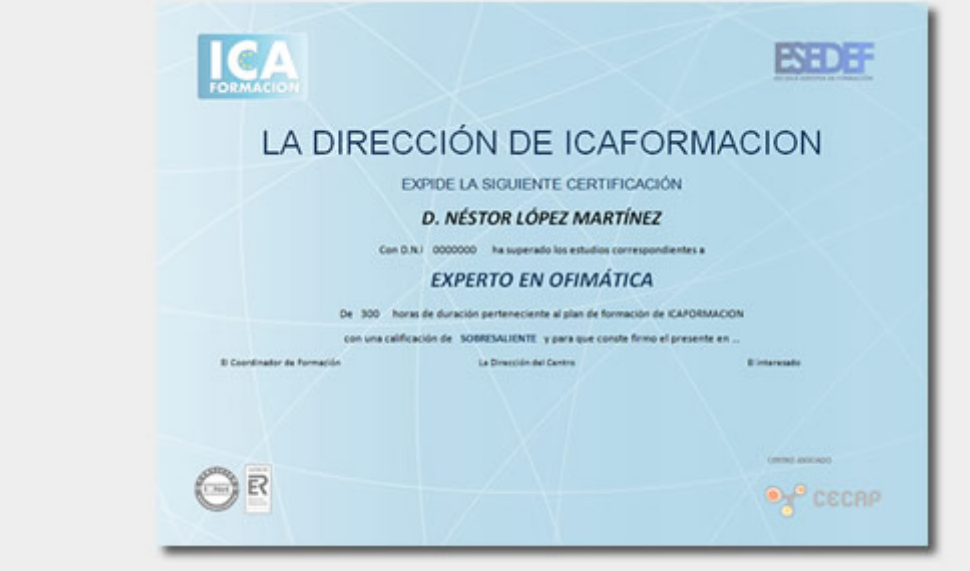

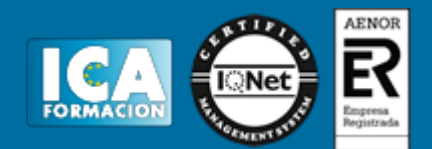

# **Programa del curso:**

**Linux Red Hat**

- **1 Familiarizándonos con Linux**
- 1.1 Historia de Linux
- 1.2 Breve introducción
- 1.3 Características más destacadas
- 1.4 Distribuciones
- 1.5 Linux y Windows
- 1.6 Cuestionario: Familiarizándonos con Linux

**2 Movernos por el entorno**

- 2.1 Introducción al escritorio GNOME
- 2.2 Introduccion al escritorio KDE
- 2.3 Trabajar con ventanas
- 2.4 Uso del Panel
- 2.5 Barra de tareas
- 2.6 Uso de apliques
- 2.7 Desconexión
- 2.8 Simulación Entorno del sistema
- 2.9 Práctica Movernos por el entorno
- 2.10 Cuestionario: Movernos por el entorno
- **3 Gestión de archivos**
- 3.1 Manejo de ventanas
- 3.2 Manejo de barras
- 3.3 Operaciones con archivos y carpetas
- 3.4 Montaje de discos y CD-ROM
- 3.5 Crear carpetas
- 3.6 Presentación de los archivos
- 3.7 Estructura de un sistema de archivos
- 3.8 Propiedades de los archivos
- 3.9 Buscar archivos
- 3.10 La papelera
- 3.11 Práctica Gestion de archivos
- 3.12 Simulación Visualización de ficheros
- 3.13 Cuestionario: Gestión de archivos
- **4 Configuración y personalización**
- 4.1 Personalización del entorno de trabajo
- 4.2 Tapiz
- 4.3 Sonidos asociados al sistema
- 4.4 Combinaciones de teclas
- 4.5 Tema
- 4.6 Práctica simulada Cambio de apariencia
- 4.7 Propiedades del salvapantalla

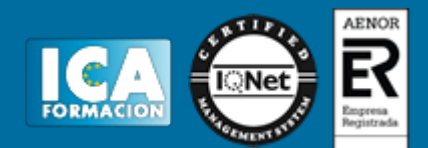

- 4.8 Ratón
- 4.9 Tipografía
- 4.10 Teclado
- 4.11 Personalizar Barras de herramientas
- 4.12 Fecha y hora
- 4.13 Navegador de hardware
- 4.14 Configuración del Panel
- 4.15 Configuración de escritorios virtuales
- 4.16 Práctica Configuración y personalización
- 4.17 Cuestionario: Configuración y personalización
- **5 Navegador Web Mozilla**
- 5.1 Entorno del navegador
- 5.2 Comenzar a navegar
- 5.3 Bookmarks (Marcadores)
- 5.4 Opciones para configurar Mozilla
- 5.5 Práctica simulada Configuración del navegador
- 5.6 El correo electrónico
- 5.7 Gestión del correo electrónico
- 5.8 Recibir y leer mensajes
- 5.9 Mantenimiento de los contactos
- 5.10 Creación de una cuenta de correo electrónico
- 5.11 Práctica Navegación y correo electrónico
- 5.12 Cuestionario: Navegador Web Mozilla
- **6 Usuarios y permisos**
- 6.1 Introducción
- 6.2 Permisos de archivos
- 6.3 Interpretando los permisos de ficheros
- 6.4 Crear usuarios y grupos, y conceder permisos
- 6.5 Práctica simulada Crear grupos y usuarios
- 6.6 Práctica Usuarios y permisos
- 6.7 Cuestionario: Usuarios y permisos
- **7 Terminal**
- 7.1 Introducción
- 7.2 Funcionamiento del modo terminal
- 7.3 Operar con el sistema
- 7.4 Algunos ficheros y directorios
- 7.5 Compresión y archivo de ficheros
- 7.6 Algunos comandos
- 7.7 Simulación Terminal y modo gráfico
- 7.8 Práctica Terminal
- 7.9 Cuestionario: Terminal

#### **8 Paquetes RPM**

- 8.1 Paquetes RPM
- 8.2 Agregar un paquete desde los CD de instalación
- 8.3 Agregar paquetes desde Internet
- 8.4 Práctica simulada Agregar paquetes
- 8.5 Práctica Paquetes RPM
- 8.6 Cuestionario: Paquetes RPM

### **9 Instalación y configuración**

- 9.1 Instalación de Linux
- 9.2 Introducción a Samba
- 9.3 Instalación de Samba

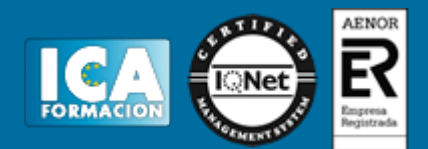

- 9.4 Configuración de la red
- 9.5 Configuración de Samba desde Swat
- 9.6 Cuestionario: Instalación y configuración
- 9.7 Cuestionario: Cuestionario final

#### **OpenOffice Writer**

- **1 Conociendo la aplicación**
- 1.1 Conocer OpenOffice.org
- 1.2 Ventajas de usar OpenOffice.org
- 1.3 Entrar y salir de OpenOffice.org
- 1.4 Zona de trabajo
- 1.5 Práctica Introducción a OpenOffice.ogr Writer
- 1.6 Simulación Entrar y salir de OpenOffice.org Writer
- 1.7 Cuestionario: Conociendo la aplicación

**2 Operaciones con documentos de texto**

- 2.1 Abrir un documento de texto
- 2.2 Crear nuevo documento de texto
- 2.3 Cerrar un documento de texto
- 2.4 Comandos Guardar y Guardar como
- 2.5 Práctica Operaciones con documentos de texto
- 2.6 Simulación El cuadro de diálogo Abrir
- 2.7 Cuestionario: Operaciones con documentos de texto
- **3 Barras y menús del entorno de trabajo**
- 3.1 Apertura y uso de menús
- 3.2 Uso de menús contextuales
- 3.3 Barra de estado
- 3.4 Documentos minimizados
- 3.5 Barras de desplazamiento
- 3.6 Barras de símbolos
- 3.7 Práctica Barras y menus del entorno de trabajo
- 3.8 Simulación Botones en las barras de desplazamiento
- 3.9 Cuestionario: Barras y menús del entorno de trabajo

**4 Desplazarnos por un documento**

- 4.1 Uso del Navegador
- 4.2 Buscar y reemplazar
- 4.3 Uso de las teclas del cursor
- 4.4 Uso del ratón para la selección de texto
- 4.5 Práctica Desplazarnos en un documento
- 4.6 Simulación Selección en un documento
- 4.7 Cuestionario: Desplazarnos por un documento

**5 Formato de caracteres**

- 5.1 Aplicar tipos de fuene, tamaño, estilos y color
- 5.2 Alinear el texto
- 5.3 Aplicar efectos a un texto
- 5.4 Espacio entre caracteres
- 5.5 Crear efectos de animación
- 5.6 Letras capitales
- 5.7 Creación de texto con FontWork
- 5.8 Práctica Boletín de prensa
- 5.9 Práctica Boletín animado
- 5.10 Simulación Aplicación de formato
- 5.11 Cuestionario: Formato de caracteres

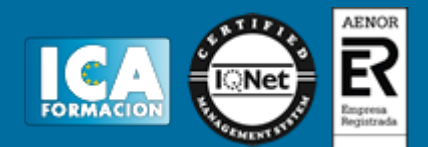

- **6 Opciones de copiar y cortar**
- 6.1 Cómo copiar y pegar
- 6.2 Cómo cortar y pegar
- 6.3 Práctica Procesadores de textos
- 6.4 Práctica simulada Copiar y cortar
- 6.5 Cuestionario: Opciones de copiar y cortar
- **7 Cuadro de diálogo Párrafo**
- 7.1 Sangrías
- 7.2 Opciones del cuadro Párrafo Sangrías y espacios
- 7.3 El interlineado
- 7.4 Práctica Salmón
- 7.5 Práctica Florencia
- 7.6 Práctica simulada Interlineado
- 7.7 Cuestionario: Cuadro de diálogo Párrafo
- **8 Tabulaciones**
- 8.1 Establecer tabulaciones
- 8.2 Tabulaciones con caracteres de relleno
- 8.3 Eliminar y mover tabulaciones
- 8.4 Práctica Ventas
- 8.5 Práctica simulada Tabulaciones
- 8.6 Cuestionario: Tabuladores
- **9 Crear listas numeradas y con viñetas**
- 9.1 Crear listas numeradas y listas con viñetas
- 9.2 Crear un esquema
- 9.3 Práctica Plantillas integradas
- 9.4 Práctica simulada Crear listas numeradas y con viñetas
- 9.5 Cuestionario: Crear listas numeradas y con viñetas
- **10 Herramientas de ortografía**
- 10.1 Revisión ortográfica
- 10.2 Personalizar la ortografía
- 10.3 AutoCorrección AutoFormato
- 10.4 Práctica Más de dos millones
- 10.5 Práctica simulada Revisión ortográfica 10.6 Cuestionario: Herramientas de ortografía
- **11 Encabezamientos y pies de página**
- 11.1 Crear encabezamientos y pies de página
- 11.2 Opciones de Encabezamiento y Pie de página
- 11.3 Insertar comandos de campo
- 11.4 Práctica Aislamiento acústico
- 11.5 Práctica Sobre esto y aquello
- 11.6 Práctica simulada Encabezamiento y pie de página
- 11.7 Cuestionario: Encabezamientos y pies de página
- **12 Notas al pie y notas finales**
- 12.1 Insertar notas al pie y notas al final
- 12.2 Modificar una nota al pie o al final
- 12.3 Marcas de texto
- 12.4 Práctica La leyenda toledana
- 12.5 Simulación Nota al pie
- 12.6 Cuestionario: Nota al pie y nota al final

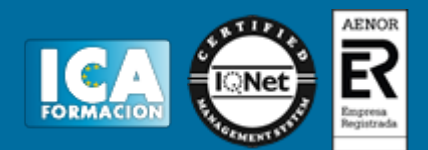

- **13 Opciones de impresión**
- 13.1 Definir márgenes de página, encabezamientos y pies de página
- 13.2 Definir tamaño de página
- 13.3 Vista preliminar
- 13.4 Imprimir un documento
- 13.5 Opciones de impresión
- 13.6 Práctica Márgenes
- 13.7 Práctica Vista preliminar
- 13.8 Simulación Márgenes
- 13.9 Cuestionario: Opciones de impresión
- **14 Creación de tablas**
- 14.1 Insertar tablas
- 14.2 Introducir texto en una tabla
- 14.3 Formato de tablas
- 14.4 Práctica Formación continua
- 14.5 Simulación Tablas
- 14.6 Cuestionario: Tablas

**15 Operaciones con tablas**

- 15.1 Modos de selección de una tabla
- 15.2 Añadir filas y columnas a una tabla
- 15.3 Unir celdas en una tabla
- 15.4 Práctica Canón
- 15.5 Práctica Carpema
- 15.6 Práctica Columnas
- 15.7 Simulación Unir y dividir celdas
- 15.8 Cuestionario: Operando con tablas
- **16 Columnas**
- 16.1 Creación de columnas de estilo boletín
- 16.2 Insertar saltos de columna
- 16.3 Práctica Ordenadores competitivos
- 16.4 Simulación Columnas
- 16.5 Cuestionario: Columnas
- **17 Trabajar con gráficos**
- 17.1 Insertar una imagen
- 17.2 Cambiar el tamaño de una imagen
- 17.3 Trabajar con imágenes
- 17.4 Práctica Televisión a la carta
- 17.5 Práctica Presentación de Microsoft Office
- 17.6 Simulación Filigranas
- 17.7 Cuestionario: Trabajar con gráficos
- **18 Marcos de texto**
- 18.1 Crear marcos de texto
- 18.2 Tamaño, bordes y relleno en un marco de texto
- 18.3 Simulación Marcos de texto
- 18.4 Cuestionario: Marcos de texto
- **19.1 Dibujar en un documento de texto**
- 19.2 Modificar dibujos
- 19.3 Agregar texto a un dibujo
- 19.4 Práctica Dirección
- 19.5 Simulación Editar un dibujo
- 19.6 Cuestionario: Funciones de dibujo

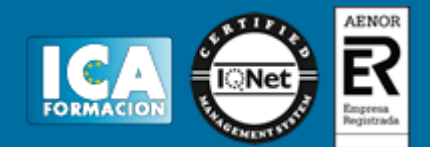

- **20 Sobres y etiquetas**
- 20.1 Crear e imprimir sobres
- 20.2 Crear e imprimir etiquetas
- 20.3 Práctica Carta de presentación
- 20.4 Práctica Futuros clientes
- 20.5 Simulación Creación de sobres 20.6 Cuestionario: Sobres y etiquetas
- **21 Instalar OpenOffice**
- 21.1 Requerimientos mínimos necesarios
- 21.2 Instalar OpenOffice.org
- 21.3 Instalación del diccionario en español
- 21.4 Cuestionario: Cuestionario final

**OpenOffice Calc**

- **1 Introducción a OpenOffice Calc**
- 1.1 Conocer OpenOffice.org-1-
- 1.2 Ventajas de usar OpenOffice
- 1.3 Qué es una hoja de calculo
- 1.4 Documentos de OpenOffice.org Calc
- 1.5 Análisis de datos y diagramas
- 1.6 Cuestionario: Introducción a OpenOffice.org Calc
- **2 Comenzar a trabajar con la aplicación**
- 2.1 Entrar en la aplicación
- 2.2 Salir de la aplicación
- 2.3 Desplazamientos por la hoja de cálculo
- 2.4 El Navegador
- 2.5 Seleccionar un área de celdas
- 2.6 Asociar un nombre a una celda o área de celdas
- 2.7 Práctica simulada El entorno de trabajo
- 2.8 Simulación Trabajar con celdas y áreas de celdas
- 2.9 Práctica Conociendo el entorno
- 2.10 Práctica Aprendiendo a movernos
- 2.11 Cuestionario: Comenzar a trabajar con la aplicación

**3 Introducir datos**

- 3.1 Rellenar una celda
- 3.2 Formateo de datos
- 3.3 Introducir datos en un área de celdas
- 3.4 Simulación Formatear celdas
- 3.5 Práctica Trabajando con áreas de celdas
- 3.6 Cuestionario: Introducir datos
- **4 Gestión de archivos**
- 4.1 Extensión de archivos
- 4.2 Nuevo
- 4.3 Guardar
- 4.4 Guardar como
- 4.5 Abrir
- 4.6 Cerrar
- 4.7 Propiedades
- 4.8 Guardado automático
- 4.9 Práctica simulada Conociendo el comando Abrir
- 4.10 Simulación Guardado automático

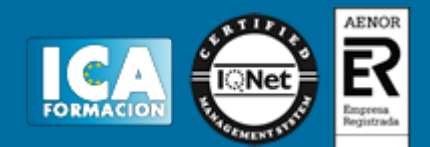

4.11 Práctica - Introducir datos

4.12 Cuestionario: Gestión de archivos

**5 Introducción de fórmulas**

- 5.1 Tipos de formulas
- 5.2 Formulas simples
- 5.3 Formulas con referencia
- 5.4 Formulas predefinidas
- 5.5 Formulas con varias hojas del documento
- 5.6 Formas de crear una fórmula
- 5.7 El botón Suma
- 5.8 Valores de error
- 5.9 Práctica simulada Botón Suma
- 5.10 Simulación Fomulas simples
- 5.11 Práctica Introducir fórmulas
- 5.12 Práctica Tienda del Oeste
- 5.13 Cuestionario: Introducción de fórmulas

**6 Cortar, Copiar y Pegar**

- 6.1 Descripción de los comandos
- 6.2 Cortar
- 6.3 Copiar
- 6.4 Simulación Cortar, Copiar y Pegar
- 6.5 Práctica Referencias absolutas
- 6.6 Práctica Referencias relativas
- 6.7 Práctica Tipos de referencia
- 6.8 Cuestionario: Cortar, Copiar y Pegar
- **7 Trabajar con documentos**
- 7.1 Trabajar con varios documentos
- 7.2 Obtener varias vistas de un documento
- 7.3 Organizaciones especiales
- 7.4 Escala
- 7.5 Trabajar con las hojas de un documento
- 7.6 Cambiar el aspecto de una hoja
- 7.7 Trabajar con varias hojas simultaneamente
- 7.8 Práctica simulada Realizar cambios en las hojas de un documento
- 7.9 Práctica Trabajar con varias hojas
- 7.10 Cuestionario: Trabajar con documentos
- **8 Formatear datos**
- 8.1 Mejorar el aspecto de los datos
- 8.2 Formatos numéricos
- 8.3 Alinear datos
- 8.4 Formato de tipo de letra
- 8.5 Formato de bordes
- 8.6 Formato de diseño
- 8.7 Insertar notas
- 8.8 Práctica simulada Insertar notas
- 8.9 Simulación Aplicar formatos y alineaciones
- 8.10 Práctica Formatear Tienda del Oeste
- 8.11 Práctica Formatear Referencias relativas
- 8.12 Cuestionario: Formatear datos
- **9 Formateo avanzado**
- 9.1 Copiar formato
- 9.2 Ajustar el tamaño de filas y columnas

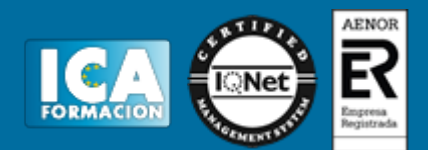

- 9.3 Formato de celdas por secciones
- 9.4 Formatear celdas numéricas atendiendo a su valor
- 9.5 Formatear celdas con colores
- 9.6 Formatear datos con condiciones
- 9.7 Formato oculto
- 9.8 Autoformatos
- 9.9 Estilista
- 9.10 Formateado condicionado
- 9.11 Simulación Copiando el formato
- 9.12 Práctica simulada Utilizar el formateo condicionado
- 9.13 Práctica Copiar formato
- 9.14 Práctica Análisis del 94
- 9.15 Práctica Los AutoFormatos 9.16 Práctica - Formateado condicionado
- 
- 9.17 Cuestionario: Formateo avanzado
- **10 Edición avanzada**
- 10.1 Deshacer y Restaurar
- 10.2 Cuadro de relleno
- 10.3 Series numéricas
- 10.4 Listas de clasificación
- 10.5 Edición de filas y columnas
- 10.6 Sistema de protección
- 10.7 Práctica simulada Proteger una hoja de cálculo
- 10.8 Práctica Desglose de gastos del 94
- 10.9 Cuestionario: Formateo avanzado
- **11 Diagramas**
- 11.1 Asistente para diagramas
- 11.2 Modificar un diagrama existente
- 11.3 Simulación Realizar modificaciones sobre un diagrama
- 11.4 Práctica simulada Creación de un diagrama
- 11.5 Práctica Diagrama del Oeste
- 11.6 Práctica Diagrama de Desglose
- 11.7 Práctica Diagrama del 94
- 11.8 Cuestionario: Diagramas
- **12 Funciones básicas**
- 12.1 Conceptos previos
- 12.2 Funciones Matemáticas
- 12.3 Funciones Texto
- 12.4 Funciones Logico
- 12.5 Funciones Hoja de cálculo
- 12.6 Funciones Fecha Hora
- 12.7 Funciones Finanzas
- 12.8 Simulación Practicando con las funciones Si y Fecha
- 12.9 Práctica simulada Practicando con las funciones Suma, Producto y Pi
- 12.10 Práctica Funciones FECHA y HORA
- 12.11 Práctica Funciones de origen matemático
- 12.12 Práctica Funciones de referencia
- 12.13 Práctica Funciones para tratar textos
- 12.14 Práctica La función SI
- 12.15 Práctica Funciones financieras
- 12.16 Práctica Euroconvertir datos
- 12.17 Cuestionario: Funciones básicas
- **13 Listas**

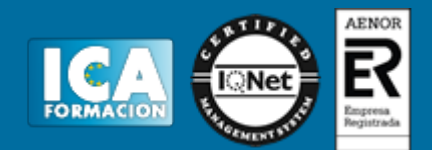

- 13.1 Construcción de listas
- 13.2 Ordenar listas por una columna
- 13.3 Ordenar listas por más de una columna
- 13.4 Las opciones de ordenación
- 13.5 Validez de datos
- 13.6 Simulación Establecer criterios de validez
- 13.7 Práctica Clasificación
- 13.8 Práctica Próxima jornada
- 13.9 Cuestionario: Listas
- **14 Filtros y subtotales**
- 14.1 Utilizar la orden Autofiltro
- 14.2 Filtro predeterminado
- 14.3 Eliminar filtros automáticos
- 14.4 Filtro especial
- 14.5 Usar la orden Subtotales
- 14.6 Práctica simulada Personalizar un Autofiltro
- 14.7 Simulación Aplicar un Autofiltro
- 14.8 Práctica Lista de aplicaciones
- 14.9 Práctica Ordenar y filtrar
- 14.10 Práctica Subtotales de lista
- 14.11 Práctica Subtotales automáticos
- 14.12 Cuestionario: Filtros y subtotales
- **15 Instalar OpenOffice.org**
- 15.1 Requerimientos necesarios
- 15.2 Instalar OpenOffice.org
- 15.3 Cuestionario: Intalar OpenOffice.org
- 15.4 Cuestionario: Cuestionario final